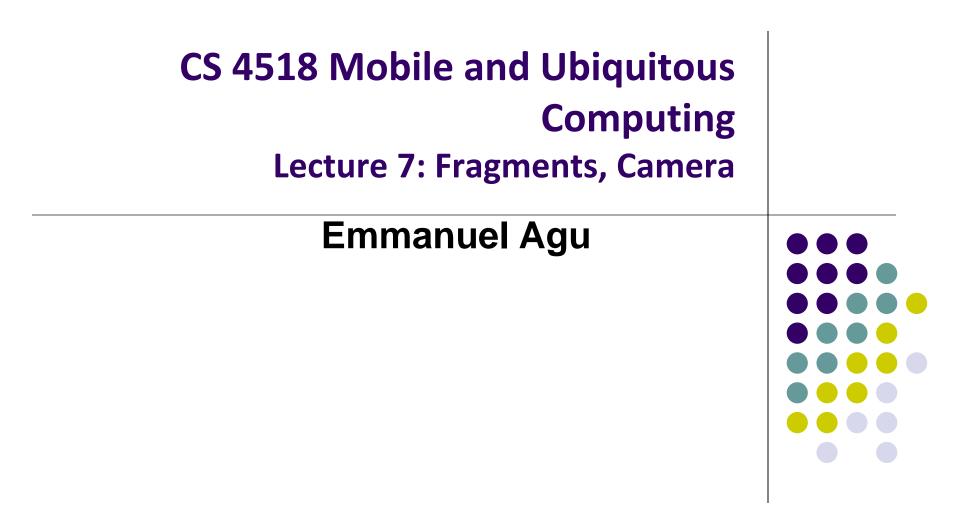

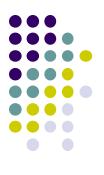

# Fragments

## **Recall: Fragments**

- Sub-components of an Activity (screen)
- An activity can contain multiple fragments, organized differently on different devices (e.g. phone vs tablet)
- Fragments need to be attached to Activities.

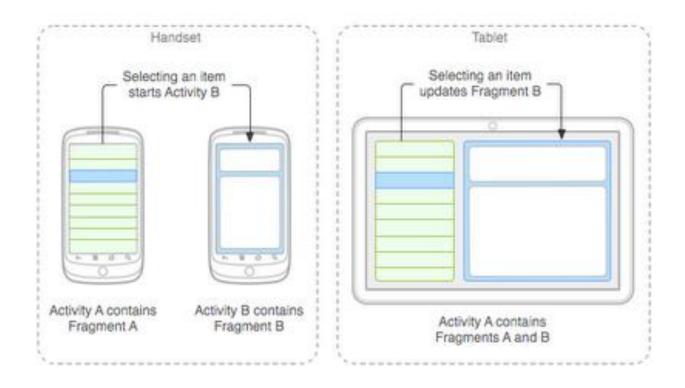

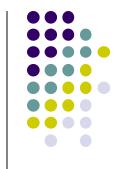

### Fragments

### Ref: Android Nerd Ranch (2<sup>nd</sup> ed), Ch 7, pg 121

- To illustrate fragments, we create new app CriminalIntent
- Used to record "office crimes" e.g. leaving plates in sink, etc
- Record includes:
  - Title, date, photo
- List-detail app + Fragments

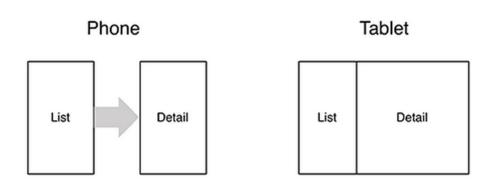

- On tablet: show list + detail
- **On phone:** swipe to show next crime

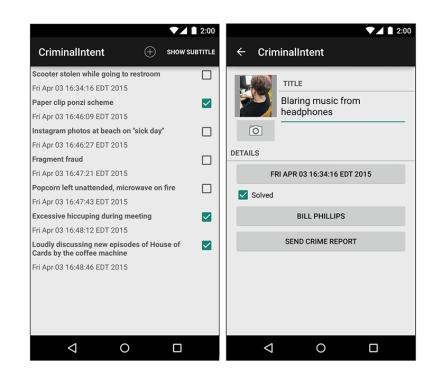

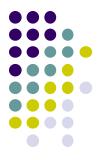

### Fragments

- Activities can contain multiple fragments
- Fragment's views are inflated from a layout file
- Can rearrange fragments as desired on an activity
  - i.e. different arrangement on phone vs tablet

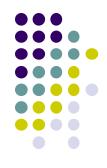

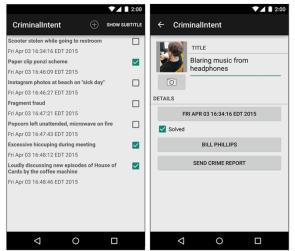

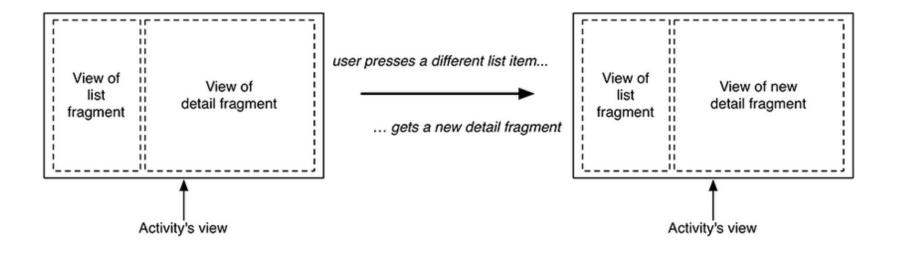

## **Starting Criminal Intent**

 Initially, develop detail view of CriminalIntent using Fragments

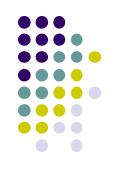

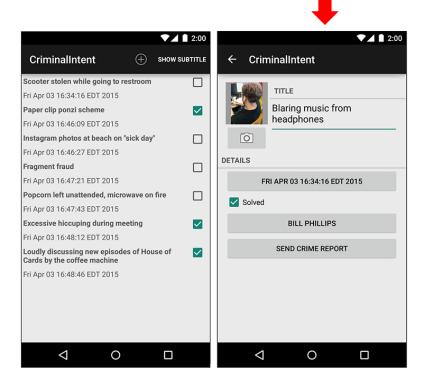

#### **Final Look of CriminalIntent**

|       |                    | ➡         |   |      |
|-------|--------------------|-----------|---|------|
| Enter | a title for t      | he crime. | • | 2:00 |
|       |                    |           |   |      |
|       |                    |           |   |      |
|       |                    |           |   |      |
|       |                    |           |   |      |
|       |                    |           |   |      |
|       |                    |           |   |      |
|       |                    |           |   |      |
|       | $\bigtriangledown$ | 0         |   |      |

Start small Develop detail view using Fragments

#### **Starting Criminal Intent**

- Crime: holds record of 1 office crime. Has
  - **Title** e.g. "Someone stole my yogurt!"
  - **ID:** unique identifier of crime
- CrimeFragment: UI fragment to display Crime Details
- CrimeActivity: Activity that contains CrimeFragment

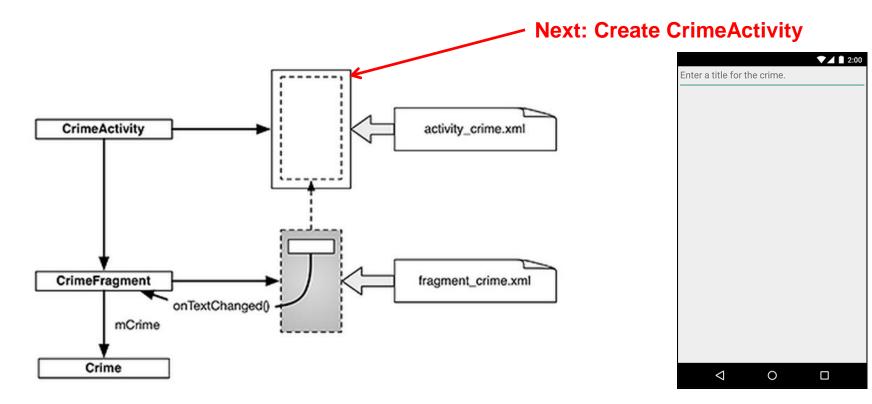

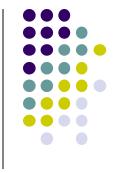

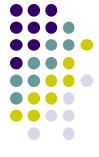

## **Create CrimeActivity in Android Studio**

|                 | Create New Project      |                            |  |                            |
|-----------------|-------------------------|----------------------------|--|----------------------------|
| Customize the A | ctivity                 |                            |  |                            |
| :               | Creates a new blank act | tivity with an action bar. |  |                            |
|                 | Activity Name:          | CrimeActivity              |  | Creates CrimeActivity.java |
|                 | Layout Name:            | activity_crime             |  | Formatted using            |
|                 | Title:                  | CrimeActivity              |  | activity_crime.xml         |
|                 | Menu Resource Name:     | menu_crime                 |  |                            |
|                 |                         |                            |  |                            |
| Blank Activity  |                         |                            |  |                            |
|                 | The name of the activit | y class to create          |  |                            |
|                 |                         |                            |  |                            |

## **Fragment Hosted by an Activity**

- Each fragment must be hosted by an Activity
- To host a UI fragment, an activity must
  - Define a spot in its layout for the fragment
  - Manage the lifecycle of the fragment instance (next)
- E.g.: CrimeActivity defines "spot" for CrimeFragment

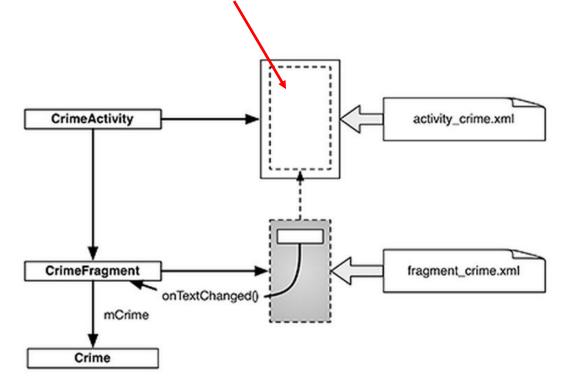

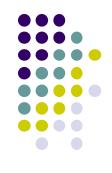

## **Fragment's Life Cycle**

- Fragment's lifecycle similar to activity lifecycle
  - Has states **running**, **paused** and **stopped**
  - Also has some similar activity lifecycle methods (e.g. onPause(), onStop(), etc)

#### Key difference:

- Android OS calls Activity's onCreate, onPause(), etc
- Fragment's onCreateView(), onPause(), etc called by hosting activity NOT Android OS!
- E.g. Fragment has onCreateView

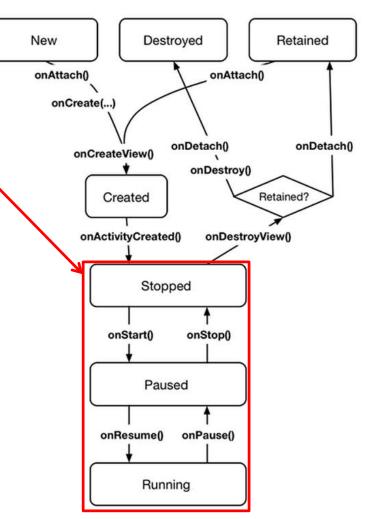

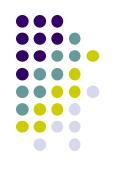

## **Hosting UI Fragment in an Activity**

- 2 options. Can add fragment to either
  - Activity's XML file (layout fragment), or
  - Activity's .java file (more complex but more flexible)
- We will add fragment to activity's .java file now
- First, create a spot for the fragment's view in CrimeActivity's layout

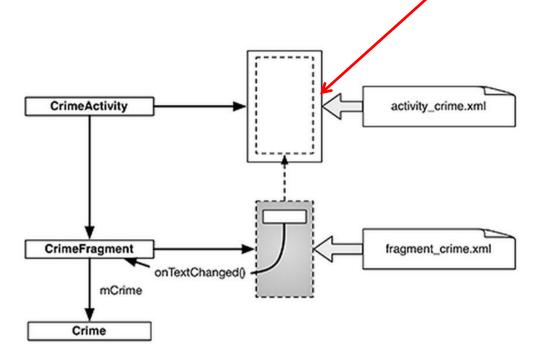

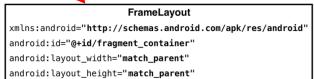

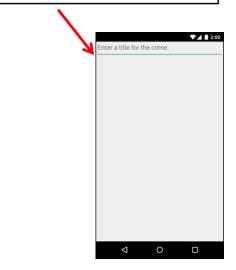

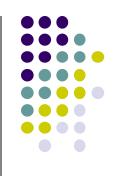

## **Creating a UI Fragment**

- Creating Fragment is similar to creating activity
  - 1. Define widgets in a layout (XML) file
  - 2. Create java class and specify layout file as XML file above
  - 3. Get references of inflated widgets in java file (findviewbyld), etc
- XML layout file for CrimeFragment (fragment\_crime.xml)

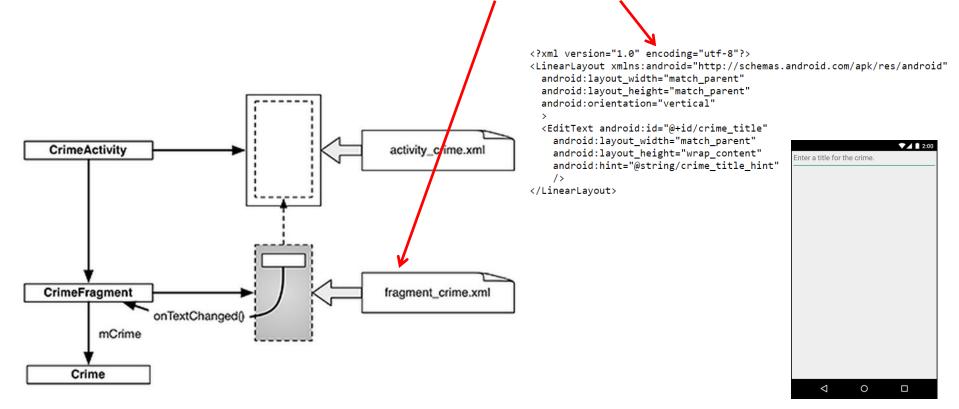

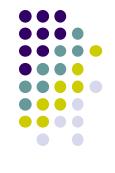

## Java File for CrimeFragment

 In CrimeFragment Override CrimeFragment's onCreate() function

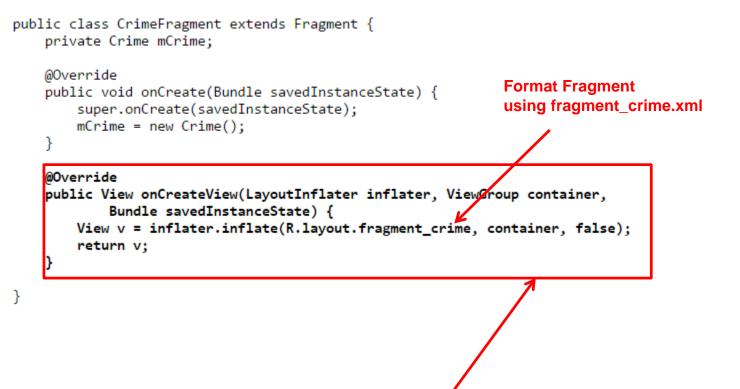

• Note: Fragment's view inflated in Fragment.onCreateView(), NOT onCreate

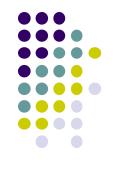

## Wiring up the EditText Widget

```
public class CrimeFragment extends Fragment {
               private Crime mCrime;
               private EditText mTitleField;
                . . .
               @Override
               public View onCreateView(LayoutInflater inflater, ViewGroup container,
                        Bundle savedInstanceState) {
                    View v = inflater.inflate(R.layout.fragment crime, container, false);
                   mTitleField = (EditText)v.findViewById(R.id.crime_title);
                    mTitleField.addTextChangedListener(new TextWatcher() {
                     a0verride
                                                                                                          Get handle
                        public void beforeTextChanged(
                                                                                                          to EditText
Add listener to listen
                            CharSequence s, int start, int count, int after) {
for text change events
                                                                                                          widaet
                            // This space intentionally left blank
                        }
                                                                                                                      2:00
                        @Override
                                                                                                         Enter a title for the crin
                        public void onTextChanged(
Store user's
                            CharSequence s, int start, int before, int count) {
input as
                           mCrime.setTitle(s.toString());
Crime Title
(if text
entered)
                        @Override
                        public void afterTextChanged(Editable s) {
                            // This one too
                        }
                    });
                    return v;
                                                                                                            \triangleleft
                                                                                                                 0
```

## Adding UI Fragment to FragmentManager

- We add new fragment to activity using FragmentManager
- FragmentManager
  - Manages fragments
  - Adds fragment's views to activity's view
  - Handles
    - List of fragment
    - Back stack of fragment transactions

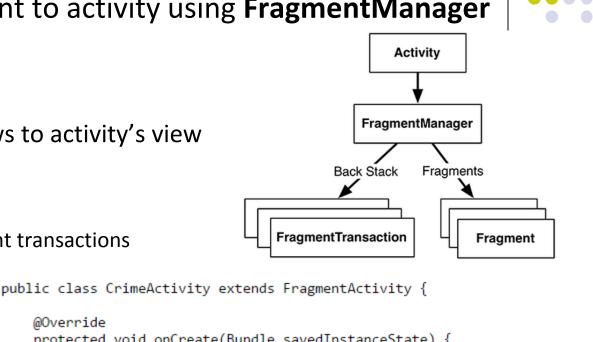

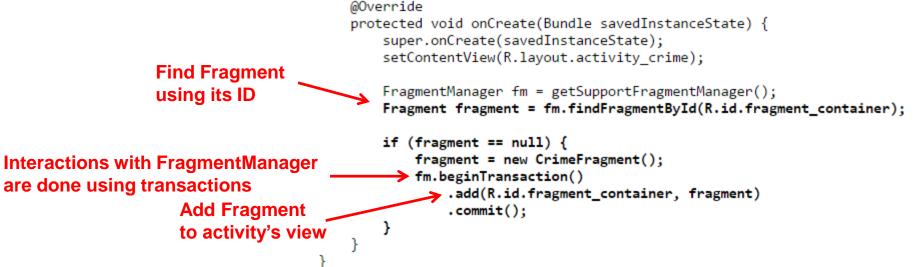

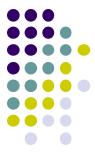

## **Examining Fragment's Lifecycle**

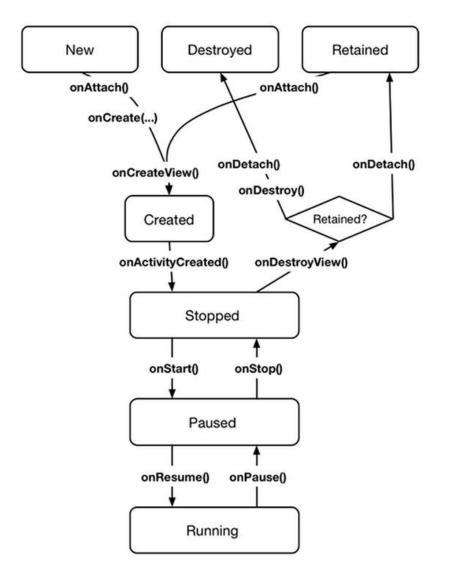

- FragmentManager calls fragment lifecycle methods
- onAttach(), onCreate() and onCreateView() called when a fragment is added to FragmentManager
- **onActivityCreated()** called after hosting activity's **onCreate()** method is executed
- If fragment is added to already running Activity then onAttach(), onCreate(), onCreateView(), onActivityCreated(), onStart() and then onResume() called

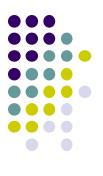

## **The Mobile Camera**

**Interesting application** 

### **Mobile App: Word Lens**

- Translates signs in foreign Language
- Google bought company. Now integrated into Google Translate
- [Video]

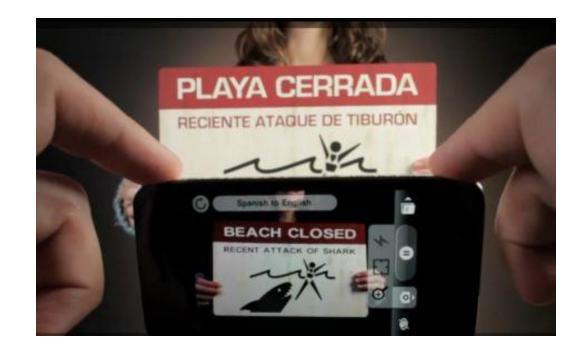

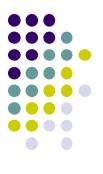

## **Camera: Taking Pictures**

## **Taking Pictures with Camera**

Ref: https://developer.android.com/training/camera/photobasics.html

- How to take photos from your app using existing Android Camera app
- Steps:
  - 1. Request Camera Permission
  - 2. Take a Photo with the Camera App
  - 3. Get the Thumbnail
  - 4. Save the Full-size Photo

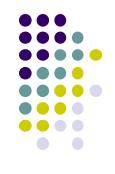

#### **Request Permission to Use SmartPhone Camera**

- If your app takes pictures using Android Camera, on Google Play, can make your app visible only to devices with a camera
- E.g. This app requires a smartphone camera
- Make the following declaration in AndroidManifest.xml

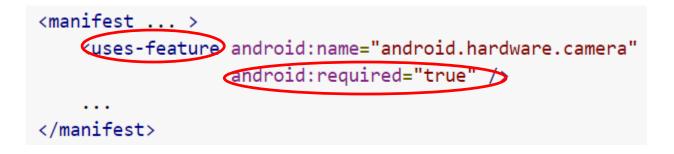

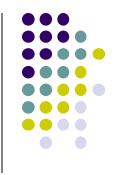

### Take a Photo with the Camera App

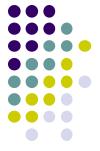

- To take picture, your app needs to send Intent to Android's Camera app, (i.e. action is capture an image)
- Potentially, multiple apps/activities can handle take a picture
- Check that at least 1 Activity that can handle request to take picture using resolveActivity
- Call startActivityForResult() with Camera intent since picture sent back

```
static final int REQUEST_IMAGE_CAPTURE = 1;
private void dispatchTakePictureIntent() {
    Intent takePictureIntent = new Intent(MediaStore.ACTION_IMAGE_CAPTURE);
    if (takePictureIntent.resolveActivity(getPackageManager()) != null) {
        startActivityForResult(takePictureIntent, REQUEST_IMAGE_CAPTURE);
    }
}
Check that there's at least 1 Activity that
    can handle request to take picture
    (usually handled by Android's
    Camera app)
```

## **Get the Thumbnail**

- Android Camera app returns thumbnail of photo (small bitmap)
- Thumbnail returned in "extra" of Intent delivered to onActivityResult()

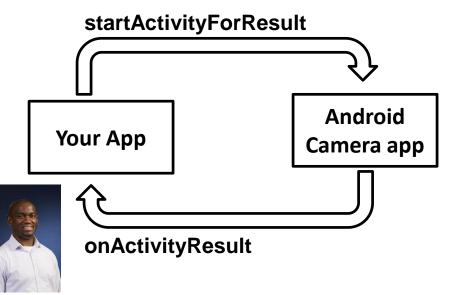

```
protected void onActivityResult(int requestCode, int resultCode, Intent data
    if (requestCode == REQUEST_IMAGE_CAPTURE && resultCode == RESULT_OK) {
      Bundle extras = data.getExtras();
      Bitmap imageBitmap = (Bitmap) extras.get("data");
      mImageView.setImageBitmap(imageBitmap);
    }
}
```

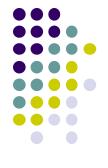

## **Save Full-Sized Photo**

Ref: https://developer.android.com/training/basics/data-storage/files.html

- Android Camera app can save full-size photo to
  - 1. Public external storage (shared by all apps)
    - getExternalStoragePublicDirectory()
    - Need to get permission
  - 2. **Private storage** (Seen by only your app, deleted when your app uninstalls):
    - getExternalFilesDir()
- Either way, need phone owner's permission to write to external storage
- In AndroidManifest.xml, make the following declaration

```
<manifest ...>
   <uses-permission android:name="android.permission.WRITE_EXTERNAL_STORAGE" />
   ...
   </manifest>
```

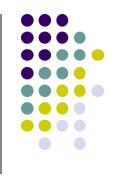

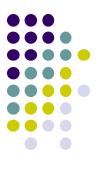

## **Taking Pictures: Bigger Example**

## **Taking Pictures with Intents**

Ref: Ch 16 Android Nerd Ranch 2<sup>nd</sup> edition

- Would like to take picture of "Crime" to document it
- Use implicit intent to start Camera app from our CrimeIntent app
- **Recall:** Implicit intent used to call component in different activity

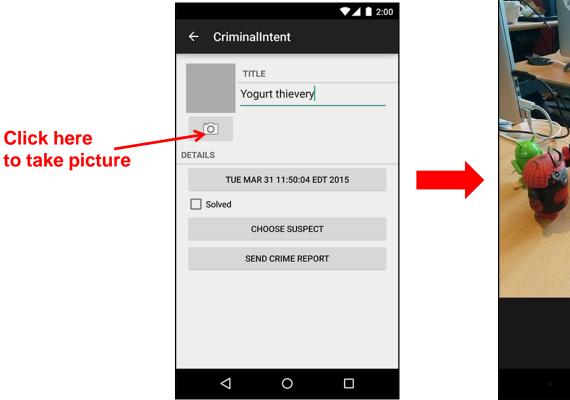

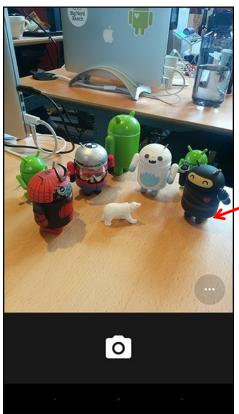

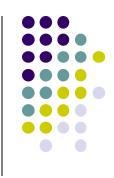

Launches Camera app

## **Create Placeholder for Picture**

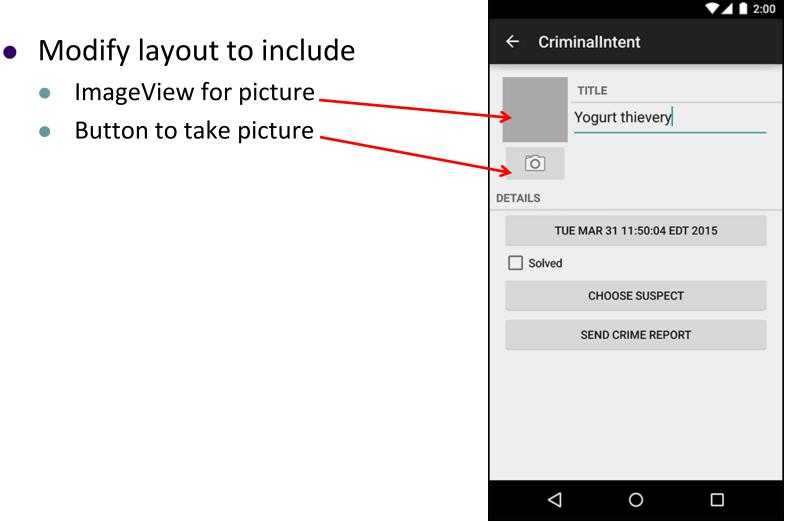

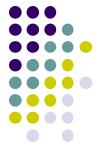

## **Create Layout for Thumbnail and Button**

• First, build out left side

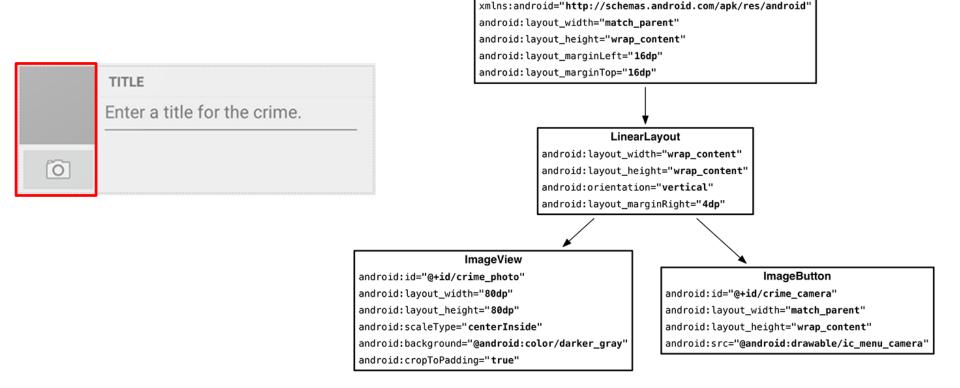

LinearLayout

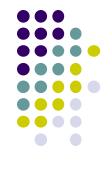

### **Create Camera and Title**

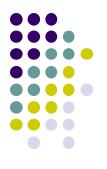

• Build out right side

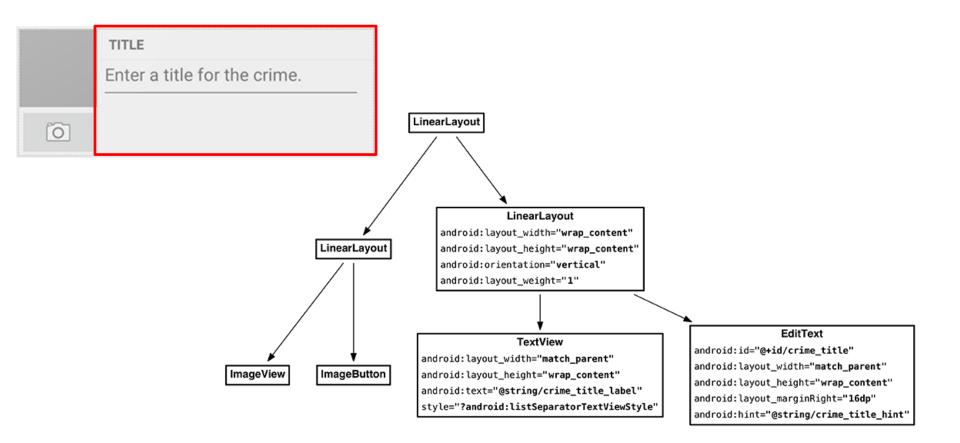

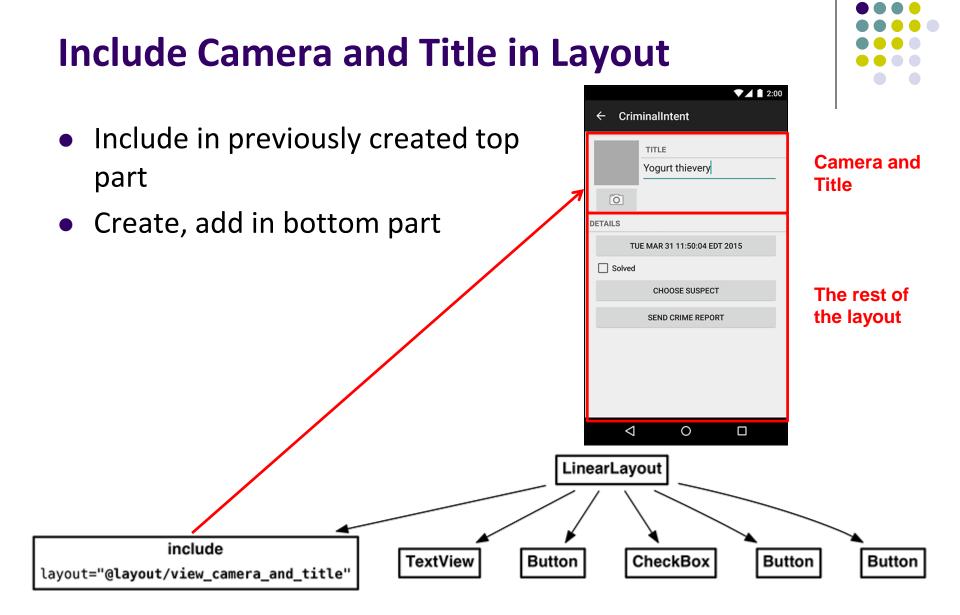

## Get Handle of Camera Button and ImageView

. . .

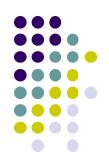

- To respond to Camera Button click, in camera fragment, need handles to
  - Camera button
  - ImageView

```
private CheckBox mSolvedCheckbox;
private Button mSuspectButton;
private ImageButton mPhotoButton;
private ImageView mPhotoView;
```

```
      TITLE

      Enter a title for the crime.
```

mPhotoButton = (ImageButton) v.findViewById(R.id.crime\_camera); mPhotoView = (ImageView) v.findViewById(R.id.crime\_photo);

```
return v;
```

. . .

```
Firing Camera Intent
. . .
private static final int REQUEST DATE = 0;
private static final int REQUEST CONTACT = 1;
private static final int REQUEST PHOTO= 2;
                                                                                 0
@Override
public View onCreateView(LayoutInflater inflater, ViewGroup container,
                        Bundle savedInstanceState) {
    . . .
                                                                                      Create new intent
    mPhotoButton = (ImageButton) v.findViewById(R.id.crime camera);
    final Intent captureImage = new Intent(MediaStore.ACTION IMAGE CAPTURE);
                                                                                      for image capture
    boolean canTakePhoto = mPhotoFile != null &&
            captureImage.resolveActivity(packageManager) != null;
                                                                            Check with PackageManager
    mPhotoButton.setEnabled(canTakePhoto);
                                                                            that a Camera exists on this
    if (canTakePhoto) {
                                                                            phone
        Uri uri = Uri.fromFile(mPhotoFile);
                                                                          Build Intent to capture
        captureImage.putExtra(MediaStore.EXTRA OUTPUT, uri);
    }
                                                                          image, store at uri location
    mPhotoButton.setOnClickListener(new View.OnClickListener() {
        @Override
        public void onClick(View v) {
                                                                              Take picture when
            startActivityForResult(captureImage, REQUEST_PHOTO);
                                                                              button is clicked
    });
    mPhotoView = (ImageView) v.findViewById(R.id.crime photo);
    return v;
```

### **Declaring Features**

. . .

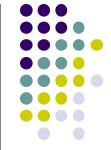

- Declaring "uses-features" in Android manifest means only cameras with that feature will "see" this app for download on the app store
- E.g. declaring "uses-feature... android.hardware.camera", only phones with cameras will see this for download

```
<?xml version="1.0" encoding="utf-8"?>
<manifest xmlns:android="http://schemas.android.com/apk/res/android"
package="com.bignerdranch.android.criminalintent" >
<uses-permission android:name="android.permission.READ_EXTERNAL_STORAGE"
android:maxSdkVersion="18"
/>
<uses-feature android:name="android.hardware.camera'
android:required="false"
```

## References

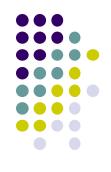

- Google Camera "Taking Photos Simply" Tutorials, http://developer.android.com/training/camera/phot obasics.html
- Busy Coder's guide to Android version 4.4
- CS 65/165 slides, Dartmouth College, Spring 2014
- CS 371M slides, U of Texas Austin, Spring 2014